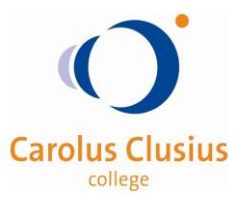

## Eigen iOS-apps terug vinden en installeren

Wanneer de iPad opnieuw wordt ingesteld voor Jamf SCHOOL kun je -helaas- geen reservekopie terugzettten. Je moet de eigen apps zoals *YouTube, Instagram, TikTok* en *Clash Royal* weer opnieuw installeren. Maar waar vind je nou al die apps die je (ooit) had geïnstalleerd?

- 1. Open de **App Store**. (ૐર
- 2. Ga naar het tabblad **Vandaag**
- 3. Tik op het icoon **Account**.
- 4. Tik in de popup op **Aankopen** en in het volgende scherm op **Mijn aankopen**.
- 5. Er opent een lijst met apps die geïnstalleerd zijn geweest. Bovenaan staan de apps die het laatst zijn geïnstalleerd.
- 6. Tik op **Downloaden** om de app opnieuw te installeren.

De reset is dus gelijk een goede reden om de iPad eens op te ruimen en je nog eens af te vragen of al die apps die je er voorheen op had staan, ook écht allemaal weer opnieuw geïnstalleerd moeten worden. Zo'n opruiming komt over het algemeen de werking van de iPad ook ten goede en een opgeruimde iPad biedt ook minder afleiding (apps die je verleiden) zodat je beter gefocused kan blijven op je werk.